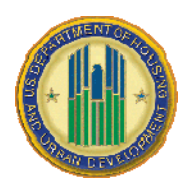

# **CY 2016 Operating Subsidy Project Inventory**

## **CY 2016 Project Inventory Overview**

For CY 2016 HUD has generated a public housing (PH) project inventory, or list, of PH projects that appear eligible for CY 2016 Operating Subsidy based upon PIC data. This inventory represents a list for which HUD will be generating pre-populated HUD-52723 and HUD-52722 tools (Operating Subsidy Tools) for distribution to PHAs for CY 2016 funding submissions. *Projects that were new in CY 2015, and Op Sub tools (52723/52722) were not generated in 2015, will go through a separate process. In addition, projects that are new to CY 2016 will also follow the same New Project process. A log of new projects being processed for CY 2016 funding, along with guidance for New Projects has been published on the Operating Subsidy CY 2016 web page. PHAs should follow the New Projects protocol to obtain funding for new projects.*

*The Public Housing Inventory Workbook can be found at:*

[http://portal.hud.gov/hudportal/HUD?src=/program\\_offices/public\\_indian\\_housing/programs/ph/am/of/opfnd2016](http://portal.hud.gov/hudportal/HUD?src=/program_offices/public_indian_housing/programs/ph/am/of/opfnd2016)

## **CY 2016 Project Inventory Process**

In CY 2016 HUD will identify projects eligible for Operating Subsidy based directly upon PIC data (except unfunded new projects). To facilitate the process HUD will publish an inventory of Public Housing projects for which Operating Subsidy tools will be deployed. PHAs should review the inventory and notify their Field Offices of any discrepancies. Field Offices should review PHA emails and submit a copy of the Inventory Tool included in the workbook linked below to FMD, identifying any discrepancies. The Field Office Director, or designee, should email one consolidated list to FMD for their Field Office Code. Below is a list of the steps and timelines associated with a review of the inventory:

1. By November  $25<sup>th</sup>$ , PHAs should review the list of projects provided in the CY 2016 Inventory Validation workbook, for which HUD plans to publish Operating Subsidy Tools (found in the 'CY16 Project Inventory' worksheet), and email their Field Office with any requested changes. The inventory will only be changed if the PHA's request is approved by the Field Office and forwarded to FMD.

The worksheet labeled 'Inventory Tool – HUD Use Only' is intended for Field Office use only. PHAs should communicate with Field Offices by email. PHAs should notify their Field Offices of any projects that are not on the CY16 Project Inventory list, but for which Operating Subsidy Tools should be published. PHAs should also notify their Field Offices by email of any project that is on the CY16 Project Inventory list, but will not be eligible for Operating Subsidy in CY 2016, and therefore should not be on the list. Finally, PHAs should review the list of projects that received Operating Subsidy in CY 2015, but which do not appear eligible for CY 2016 funding (found in the 'CY16 Non-Funded Projects' worksheet), and for which HUD does not plan to publish Operating Subsidy forms. If a PHA identifies a project on the CY16 Non-Funded

Projects' list which should receive funding, it should provide email notification to its Field Office, along with an explanation.

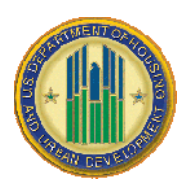

# CY 2016 Operating Subsidy Project Inventory

Because the inventory has been generated based upon PIC data, in the event PHAs identify anomalies in the inventory, PHAs should ensure that PIC is corrected. The process for correcting PIC is in addition to the process of communicating with the Field Office in regard to the Inventory Workbook.

- 2. By December 3<sup>rd</sup> Field Offices should review all PHA submittals regarding the Inventory and consolidate all updates into a single file and email the file to FMD. The Inventory tool permits the user to enter comments for every project for which the Field Office is recommending the inventory be modified. After entering in all of the projects and explanations for the projects the Field Office is recommending a modification, and consolidating them into a single Inventory Validation worksheet per Field Office Code, the Field Office Director, or designee, should email the consolidated file to FMD's Operating Subsidy mail box. PHAs should work with their Field Offices. FMD will not respond to emails from PHAs.
- 3. FMD will review all Field Office submittals, and follow-up with Field Offices to the extent further clarification of the request is required. Operating Subsidy tool deployment by FMD will represent FMD's response to any request to modify the inventory.

## CY 2016 Project Inventory File

The attached MS Excel file – CY 2016 Inventory Validation workbook – includes a number of spreadsheets that comprise the PH project inventory for purposes of CY 2016 Operating Subsidy eligibility determinations.

### Tab 1: Instructions

Tab 2: Inventory Tool

This worksheet is to be used by Field Offices to communicate with FMD. It permits FOs to identify projects which it is recommending be added to or removed from the inventory.

### Tab 3: CY15 Project Inventory

This worksheet includes 6,941 PH projects determined as eligible for operating subsidy in CY 2016.

- All projects pulled are in "Management" status with ACC indicator set to "Yes" and the Op Fund (PFS) indicator set to "Yes".
- The raw inventory was adjusted for 9 alternative-funding MTW PHAs. These PHAs submit a single 52723 encompassing their entire PH program.
- The raw inventory was also adjusted to include additional projects where PIC data indicates the projects are eligible for Asset Repositioning Fee (ARF) funding in CY 2016.

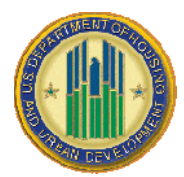

#### **Tab 4: CY16 Non-Funded Projects**

This worksheet includes 128 PH projects receiving operating subsidy in CY 2015, but are not included on the CY 2016 project inventory. These projects did not meet the criteria listed above for inclusion in the PIC raw inventory or the adjustments to the inventory.

*Note: PHAs must submit Operating Subsidy tools in order to receive Operating Subsidy. Where projects convert to RAD with a HAP effective date of January 1, 2016 or later, the PHA must submit a 2016 Operating Subsidy tool.* 

*Note: HUD has published a log of all new projects it is processing funding requests for. The log represents new project requests that have been received from Field Offices. Any PHA that has submitted a request to a Field Office for a new project to be funded can identify the status of their request by reviewing the New Projects Log, which will be updated periodically. The New Projects will be posted at:*

[http://portal.hud.gov/hudportal/HUD?src=/program\\_offices/public\\_indian\\_housing/programs/ph/am/of/opfnd2](http://portal.hud.gov/hudportal/HUD?src=/program_offices/public_indian_housing/programs/ph/am/of/opfnd2016) [016](http://portal.hud.gov/hudportal/HUD?src=/program_offices/public_indian_housing/programs/ph/am/of/opfnd2016)